#### **New and established tools for software scanning:**

# **Overview of available compliance tools**

#### Caren Kresse Open Source Automation Development Lab (OSADL) eG

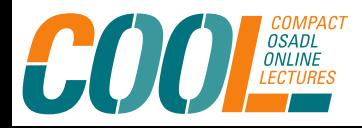

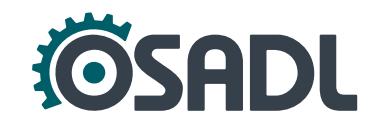

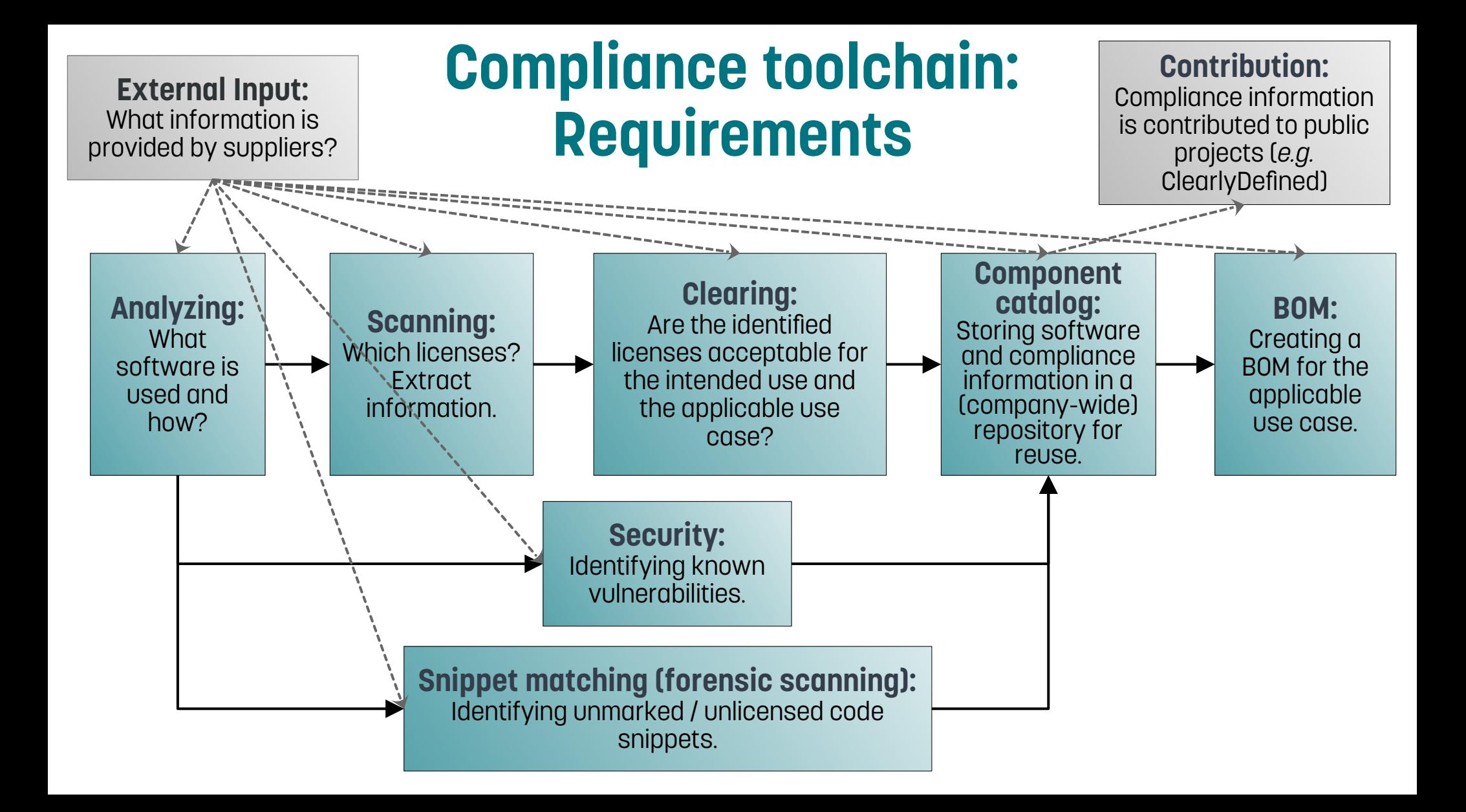

# **Alphabetical listing of tool selection**

- AboutCode
	- AboutCode Toolkit
	- DeltaCode (not maintained)
	- Scancode
	- Scancode Workbench
	- ScanCode.io
	- TraceCode Toolkit
	- VulnerableCode
- $\cdot$  BANG
- Barista
- Blackduck Protex / Blackduck Hub
- Callgraph
- CLA Assistant
- ClearlyDefined
- CVE hound (only Linux kernel)
- DeltaScan
- FOSSID / snyk
- FOSSLight
- FOSSology
- License Compatibility Checker
- Licensee.js
- nex/B Container inspector
- nex/B: neues Matching tool
- Ninka (not maintained)
- Opossum-Tool
- OSS Discovery by OpenLogic (no longer maintained)
- OSS Review Toolkit
- Revenera / Flexera
- Pivotal / LicenseFinder
- Ouartermaster (no longer active)
- Reuse
- ScanOSS
- SPDX Tools
- SW360
- SW360antenna (no longer active)
- Tern
- vinland-technology/flict
- Whitesource

# **Tooling categories**

- Analyzing
- Informational scanning
- Clearing
- Component catalog
- Software BOM, File formats
- Security
- Snippet matching (forensic scanning)

# **Analyzing**

- Which packages?
- What additional / own software?
- Which dependencies?
- How are they integrated?
- Most information from package management system or build tools.
- Supplemented by manual information on additional components and architecture.

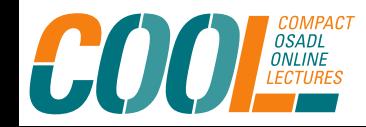

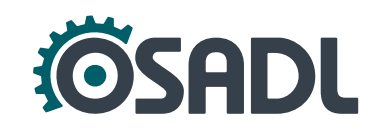

# **Digression: "Root of trust"**

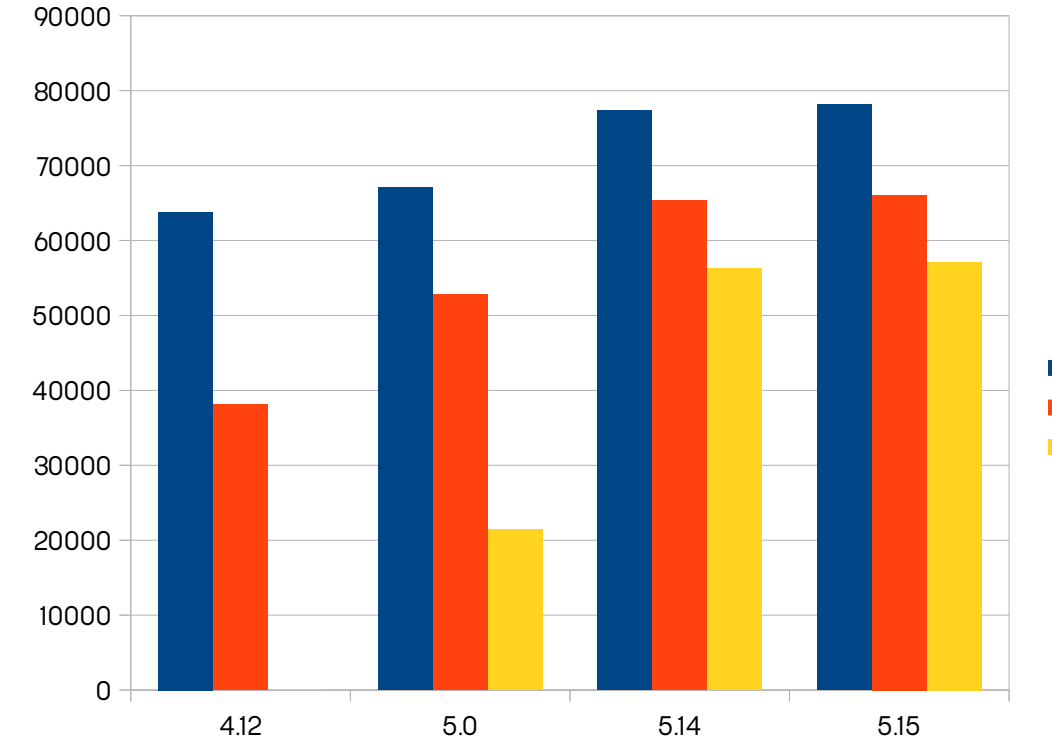

Linux

- The Linux Kernel (and some other projects) are already in "good shape" when it comes to licensing information.
- A company may decide to trust this information and only look at the delta (*e.g.* custom BSP changes).
- **number of files**
- **files with licensing information**
- SPDX-License-Identifier
	- Root of trust is also relevant for sharing compliance information/material, *e.g.* via ClearlyDefined.

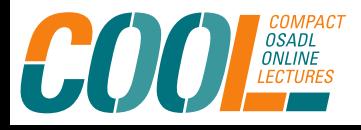

Files

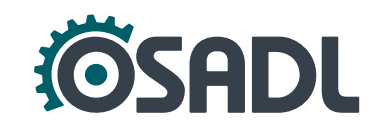

# **Deltascan**

[https://github.com/armijnhemel/compliance-scripts/tree/master/osadl](https://github.com/armijnhemel/compliance-scripts/tree/master/osadl-audit/) [-audit/](https://github.com/armijnhemel/compliance-scripts/tree/master/osadl-audit/)

- Command line tool to identify such Linux kernel source code files that deviate from the "official" Linux kernel release files provided by kernel.org
- Optionally perform a license scan (with ScanCode and Nomos) on these files.
- Based on comparing hash codes of all files.
- Requires to create a database of kernel.org files (part of the provided scripts).

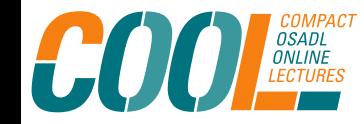

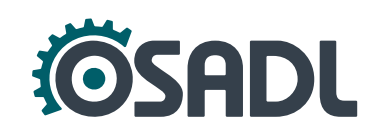

# **Deltascan: General information**

- Assumption: Files from an official kernel release are licensed correctly ("Root of trust"), only modified or new files must be checked individually.
- Easy to install and run, but initial database creation takes a lot of time and disk space.
- **. Input:** Linux kernel source code
- **Output:** Text

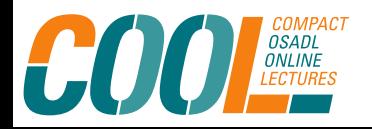

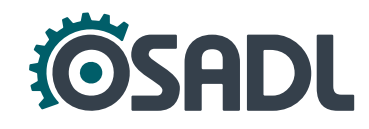

### **Deltascan: Example**

\$ python3 osadlaudit.py -s mytarball/linux-5.10.41-rt42 -c audit.config

SCANNING 56454 files 2 FILES NOT FOUND IN DATABASE NOT FOUND mytarball/linux-5.10.41-rt42/arch/arm/boot/dts/am335x-wega-bw.dts NOT FOUND mytarball/linux-5.10.41-rt42/drivers/misc/weather.c

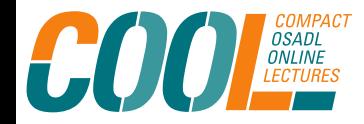

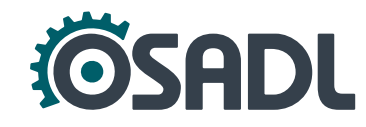

# **Callgraph**

<https://www.osadl.org/Callgraph>

- Command line tool creating linking graphs for ELF files to discover software components connected via function call (*i.e.* forming derivative works).
- Only works for files with ELF headers (not for interpreter languages).
- **Input:** Root filesystem and binary programs to be evaluated.
- **Output:** linking information in various formats (text, gv, cypher, gexf).

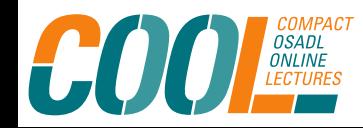

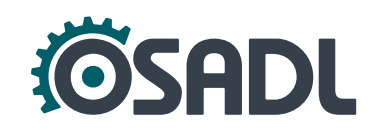

# **Callgraph example: Linking graph for "rain"**

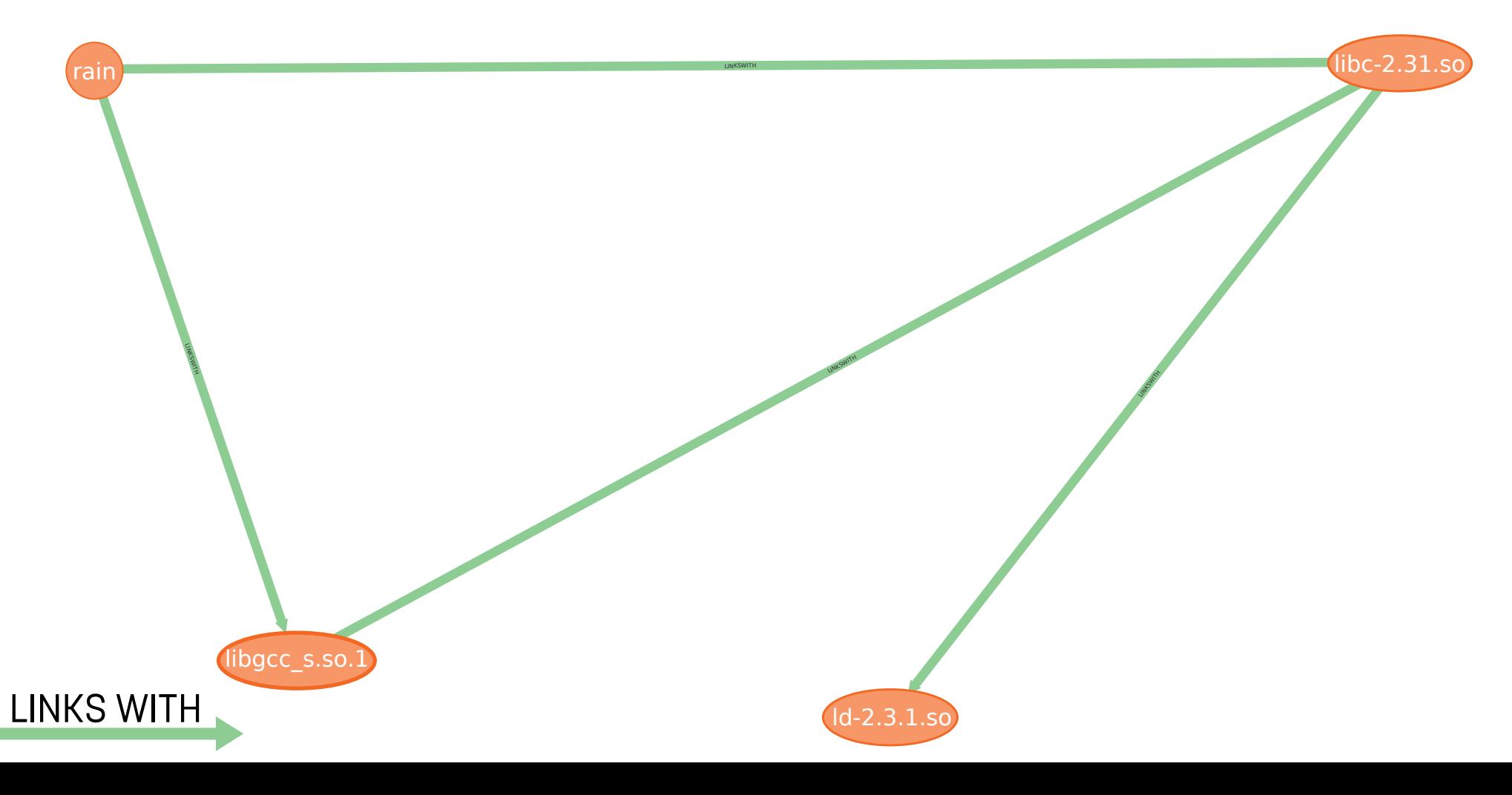

## **Callgraph example: Text**

/opt/rain/bin/**rain LINKSWITH** /lib/**libc-2.31.so** /opt/rain/bin/**rain LINKSWITH** /lib/**libgcc\_s.so.1** /lib/**libgcc\_s.so.1 LINKSWITH** /lib/**libc-2.31.so** /lib/**libc-2.31.so LINKSWITH** /lib/**ld-2.31.so**

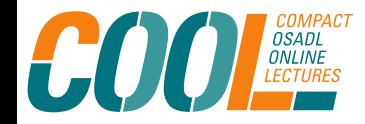

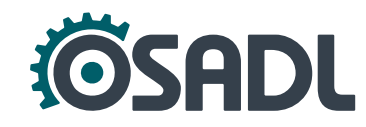

# **nexB container-inspector**

<https://github.com/nexB/container-inspector>

- Command line tool to inspect Docker images, Dockerfiles, root filesystems, and virtual machine images.
- Extracts meta data and content of each layer to represent the runtime rootfs.
- Easy to install.
- **Input: Docker images**
- **Output:** JSON, CSV, rootfs content

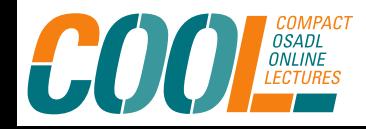

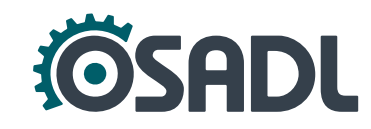

## **container-inspector: Example**

# ./venv/bin/container\_inspector --help Usage: container\_inspector [OPTIONS] IMAGE\_PATH

Find Docker images and their lavers in IMAGE PATH. Print information as JSON by default or as CSV with --csv. Optionally extract images with extract-to. Output is printed to stdout. Use a ">" redirect to save in a file.

Options:

- --extract-to PATH
- 

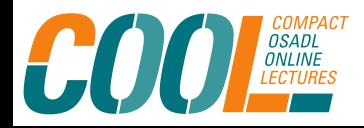

#### --csv Print information as CSV instead of JSON.

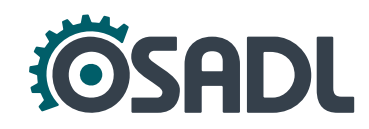

# **container-inspector: Extracted layers**

• Dockerfile

```
FROM osadl/ubuntu-docker-base-image:focal-amd64-211215-bin
```
RUN apt-get update \ && apt-get upgrade --yes

- Running container-inspector on the container image created from this Dockerfile exports:
	- Layer 1: complete rootfs of the base image.
	- Layer 2: only files that have changed, in the same directory structure.

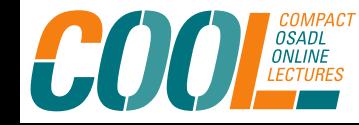

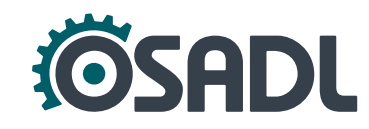

# **Informational scanning**

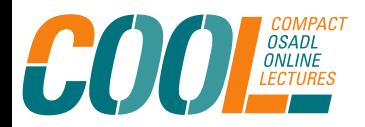

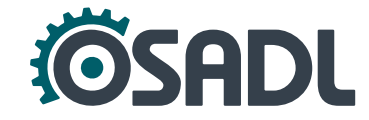

### **ScanCode**

- Standalone comand line tool <https://github.com/nexB/scancode-toolkit/>
- Part of the AboutCode project [https://aboutcode.readthedocs.io/en/latest/aboutcode-project-o](https://aboutcode.readthedocs.io/en/latest/aboutcode-project-overview.html) [verview.html](https://aboutcode.readthedocs.io/en/latest/aboutcode-project-overview.html)
- Simple and fast installation
- Easy integration into CI / CT environment
- **Input:** Source code
- **Output:** Extracted compliance information in many different file formats, *e.g.* JSON, HTML, SPDX, yaml, Debian copyright, CSV

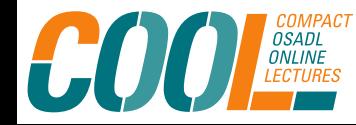

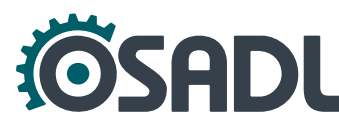

#### **ScanCode: HTML**

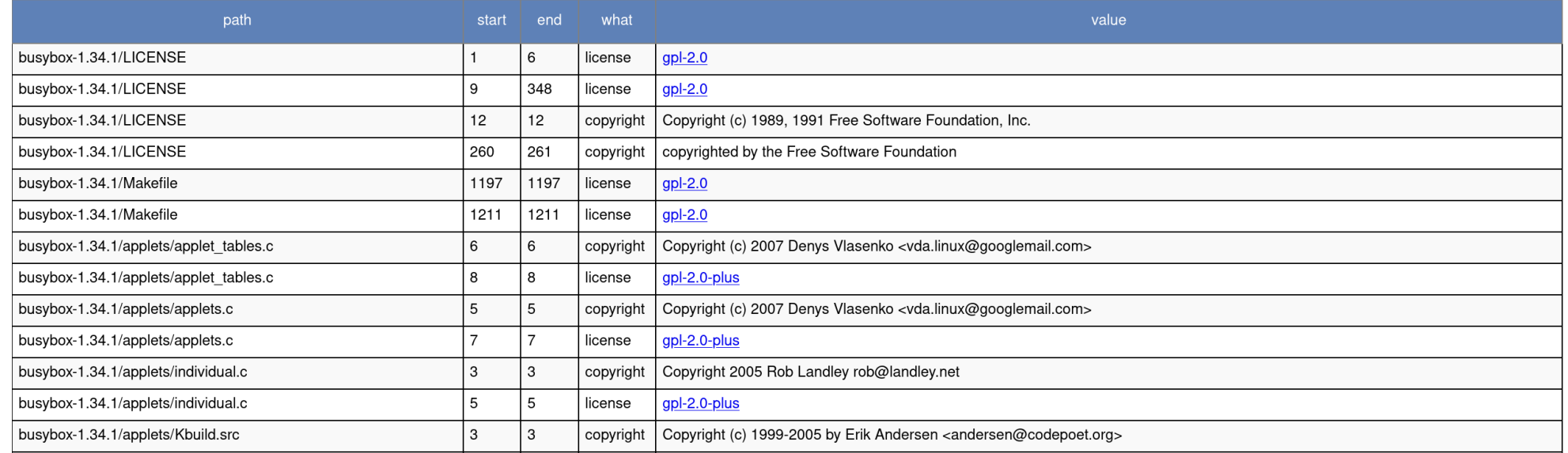

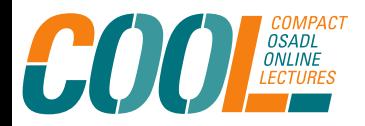

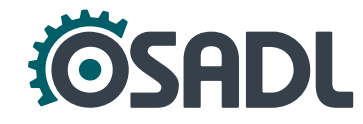

### **ScanCode: JSON**

```
{
       "path": "busybox-1.34.1/archival/ar.c",
       "type": "file",
       [...]
       "licenses": [
\{ "key": "gpl-2.0-plus",
           "score": 100.0,
           "name": "GNU General Public License 2.0 or later",
          "short name": "GPL 2.0 or later",
           "category": "Copyleft",
           "is_exception": false,
          [...]
           "spdx_license_key": "GPL-2.0-or-later",
           "spdx_url": "https://spdx.org/licenses/GPL-2.0-or-
later",
           "start_line": 9,
          "end line": 9,
           [...]
           "matched_text": " * Licensed under GPLv2 or later, 
see file LICENSE in this source tree."
\overline{ }
```

```
 [...]
      "copyrights": [
 {
          "value": "Copyright (c) 2000 by Glenn McGrath",
          "start_line": 5,
          "end_line": 5
        },
\{ "value": "Copyright (c) 2010 Nokia Corporation",
          "start_line": 12,
          "end_line": 12
 }
     \perp,
       [...]
      "authors": [
\{ "value": "Alexander Shishkin",
          "start_line": 13,
          "end_line": 13
 }
      ],
       [...]
    },
```
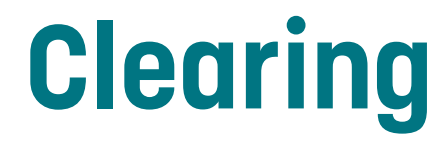

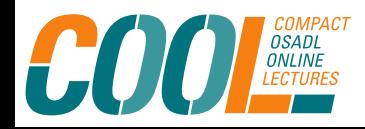

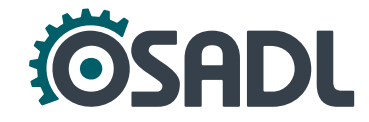

# **FOSSology**

#### <https://github.com/fossology/fossology/>

- Web-based multi-user tool for license scanning and clearing.
- Comes with integrated scanners Nomos, Monk and Ojo.
- Some effort to install and use but extensive functionality.
- See OSADL workshops (2019: <https://www.osadl.org/?id=3250>, 2021: <https://www.osadl.org/?id=3613>, Member login required)
- **Input:** Source code and expertise
- **Output:** Extracted compliance information as text, Debian Copyright file, SPDX

### **Opossum**

<https://github.com/opossum-tool/opossumUI>

User guide: [https://github.com/opossum-tool/OpossumUI/blob/main/USER\\_G](https://github.com/opossum-tool/OpossumUI/blob/main/USER_GUIDE.md) [UIDE.md](https://github.com/opossum-tool/OpossumUI/blob/main/USER_GUIDE.md)

- Graphical tool to manually visualize, review and edit compliance data created by external tools and to create a BOM.
- Lightweight app and uncluttered interface but workflow is not straightforward.
- Very small degree of automation.

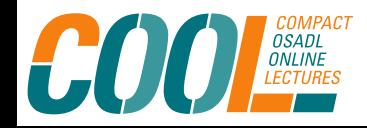

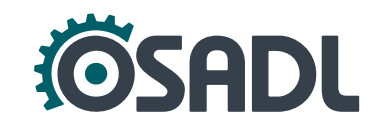

# **Opossum: General information**

- Standalone app, no installation required.
- Input: JSON, YAML (among others from ORT, ScanCode, SPDX-2.2, SCANOSS); must be converted with additional Opossum tool that is still in development and currently not documented very well ( [https://github.com/opossum-tool/opossum.lib.hs\)](https://github.com/opossum-tool/opossum.lib.hs)
- **Output:** JSON, SPDX-2.2, CSV

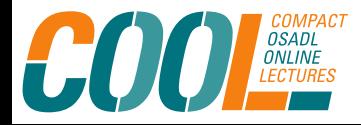

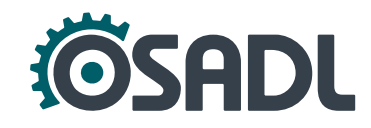

### **Opossum: Workflow**

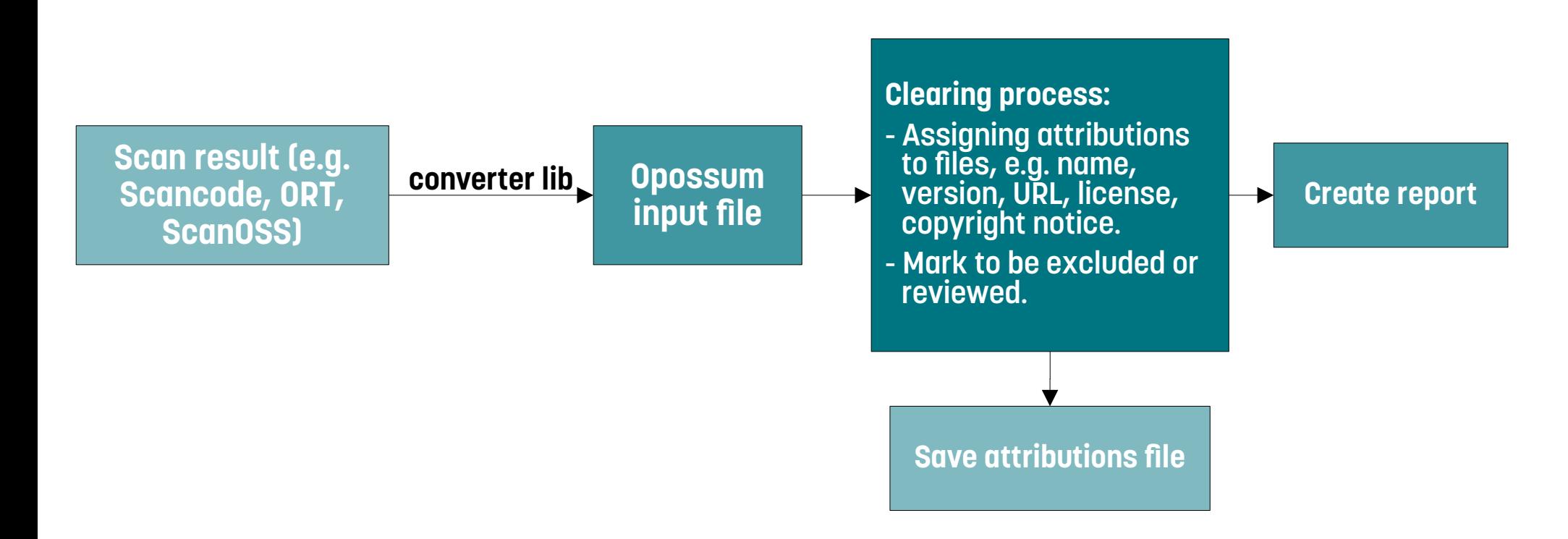

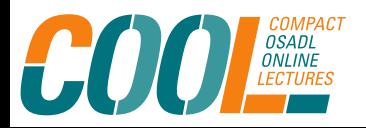

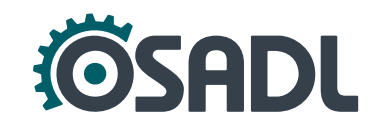

### **Opossum: ScanCode JSON file imported**

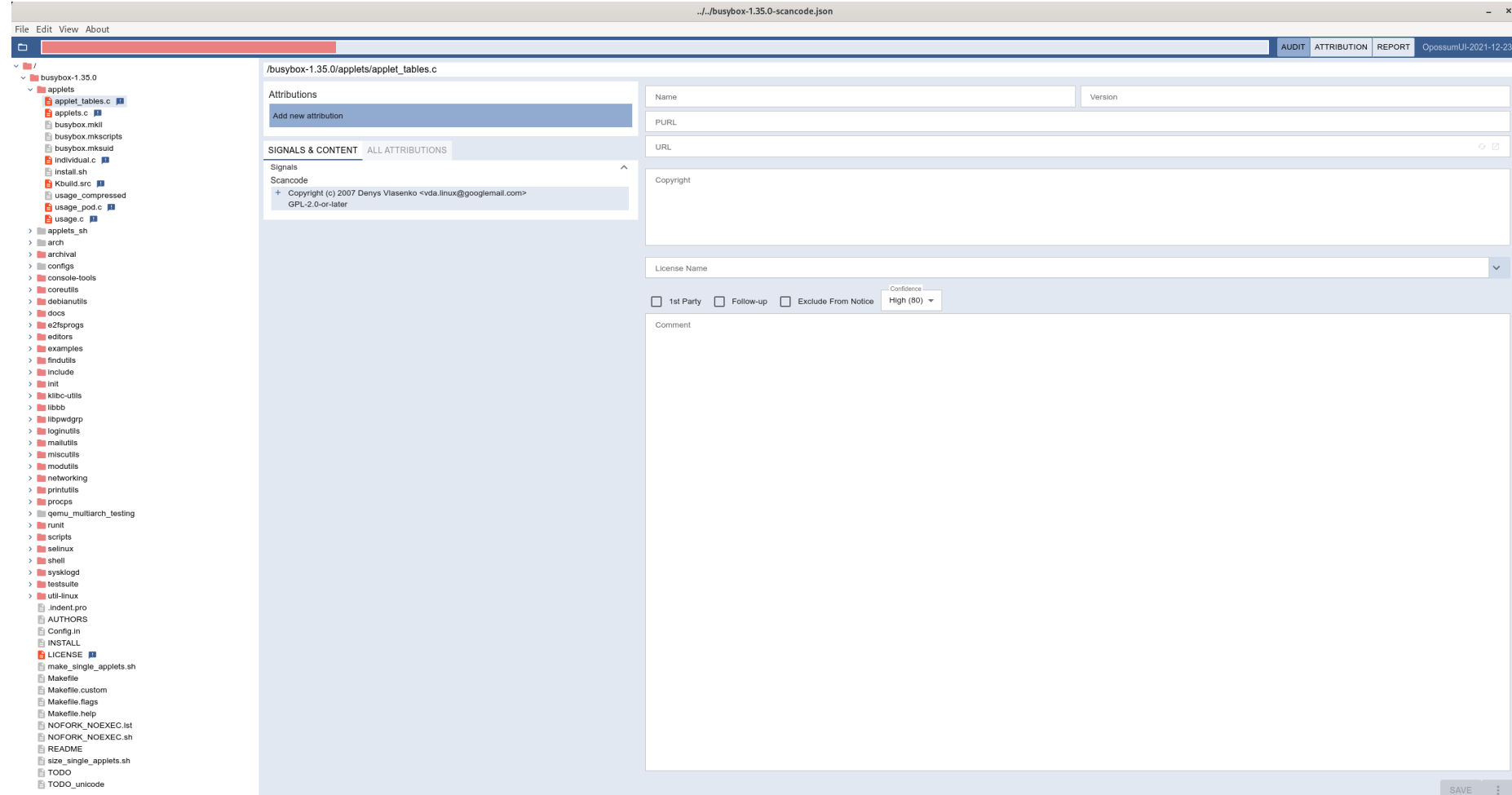

### **Opossum: Clearing process**

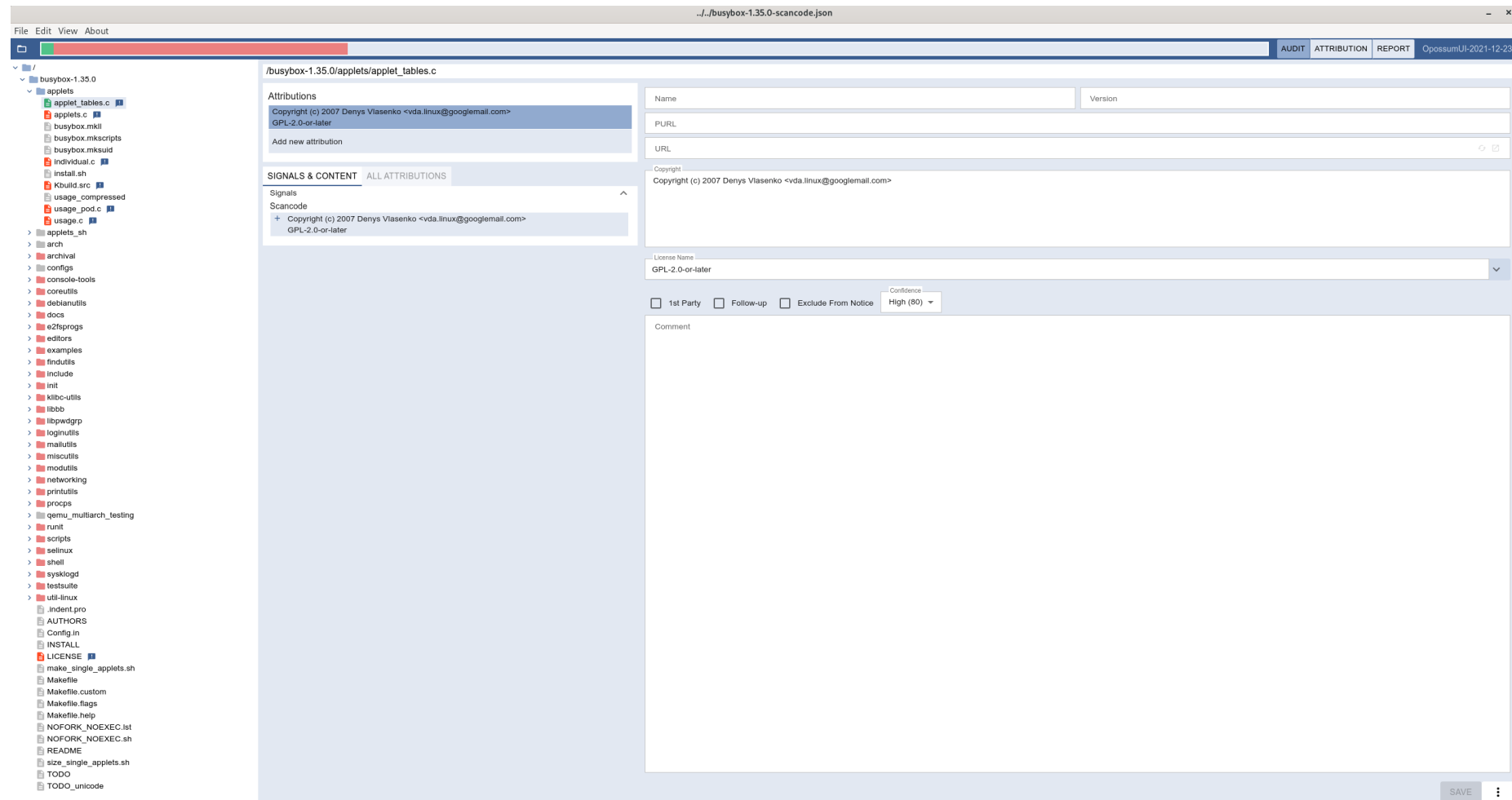

#### **Opossum: Report**

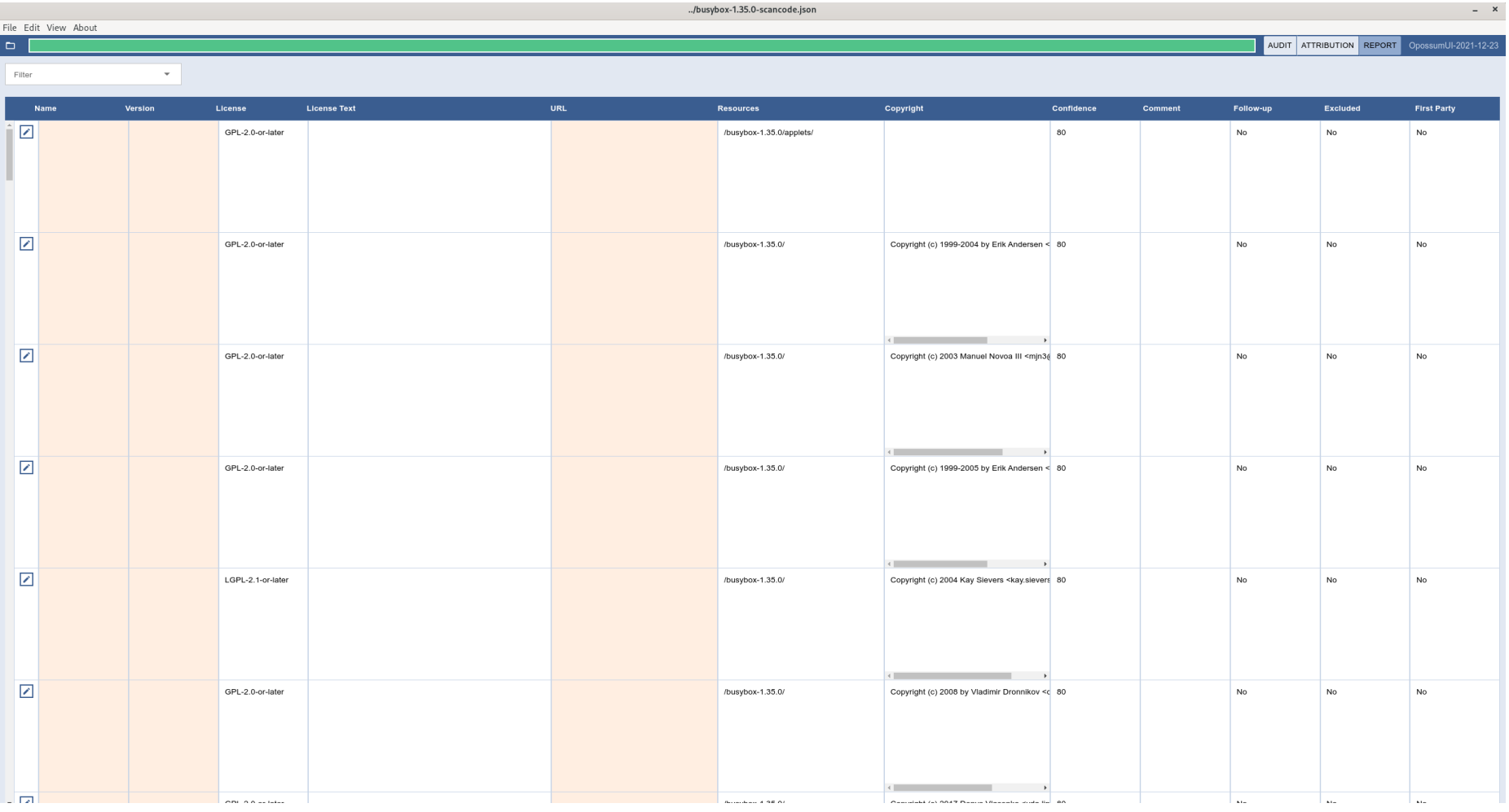

# **Open Source Review Toolkit (ORT)**

- Builds a "pipeline" of tools:
	- Analyzing dependencies (**Analyzer**)
	- Downloading dependencies (**Downloader**)
	- (informational) Scanning: generic API for different scanning tools, currently supports ScanCode and FOSSID (**Scanner**)
	- Retrieving Security Advisories (**Advisor**)
	- Evaluating license information and apply policy rules (**Evaluator**)
	- Creating a Bill of Material (**Reporter**)
	- Sending notifications (**Notifier**)
- Storage Backends to save and re-use scanning results (Local File, HTTP, PostgreSQL, ClearlyDefined)

### **ORT: Workflow**

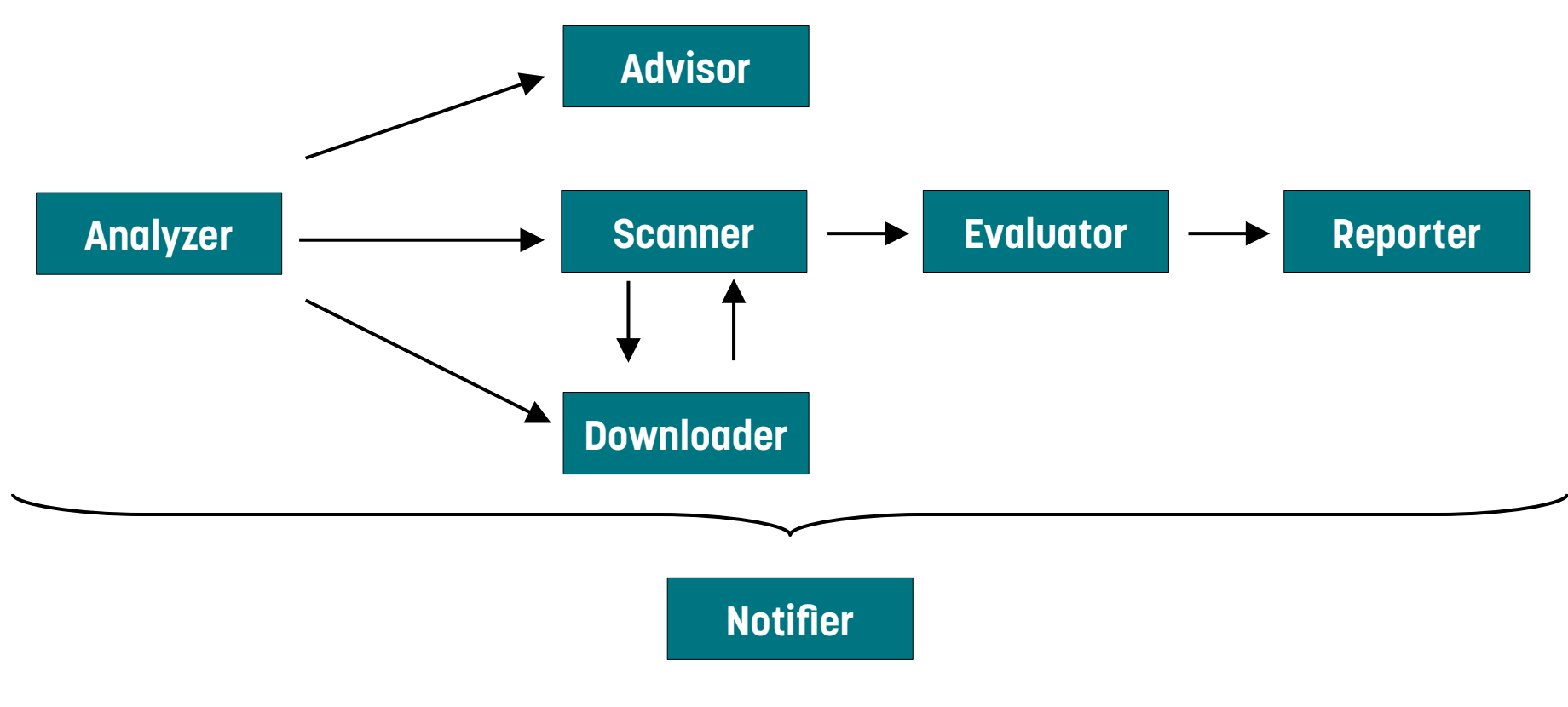

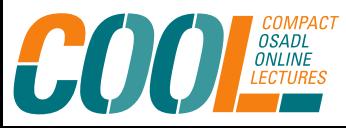

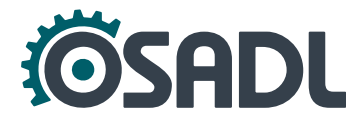

# **ORT: General information**

- Nice getting started guide, but documentation quite limited
- Installation not straightforward
- **Input:** Source code
- **(Intermediate) output:** JSON, YAML in separate directories for each step together with input file

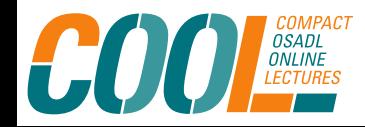

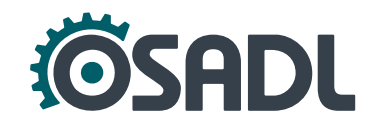

# **flict (FOSS License Compatibility Tool)**

#### <https://github.com/vinland-technology/flict>

- Command line tool to verify license compatibility based on data provided externally (*e.g.* from the OSADL compatibility matrix).
- Can also suggest suitable leading license for a list of different licenses.
- Currently working on commit 5d17b262b3a74e35f854685cddfdbad224ee6027 as afterwards the OSADL matrix is imported via module and there is no documentation on how to do so.
- Input: list of licenses SPDX-ID or "common non SPDX ways to write licenses (e.g GPLv2)"
- **Output:** JSON, markdown, text, dot (graphical)

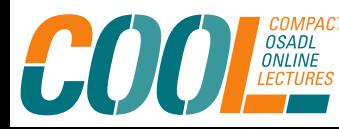

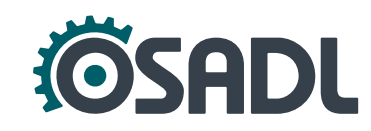

## **flict: Example JSON**

flict display-compatibility BSD-3-Clause MIT GPL-2.0-only \ > compatibility.json

```
{
 "compatibilities": [
   {"license": "MIT",
       "licenses": [ 
         { "license": "GPL-2.0-only",
           "compatible_right": "true",
           "compatible_left": "false" },
         { "license": "BSD-3-Clause",
           "compatible_right": "true",
           "compatible_left": "true" } ] },
```

```
 {"license": "GPL-2.0-only",
    "licenses": [
      { "license": "MIT",
        "compatible_right": "false",
        "compatible_left": "true"},
      { "license": "BSD-3-Clause",
        "compatible_right": "false",
       "compatible_left": "true" \} ] \},
 {"license": "BSD-3-Clause",
    "licenses": [
      { "license": "MIT",
        "compatible_right": "true",
        "compatible_left": "true" },
      { "license": "GPL-2.0-only",
        "compatible_right": "true",
        "compatible_left": "false" } ] } ] }
```
# **flict: Example graphical**

flict -of dot display-compatibility BSD-3-Clause MIT GPL-2.0-only \ > compatibility.dot

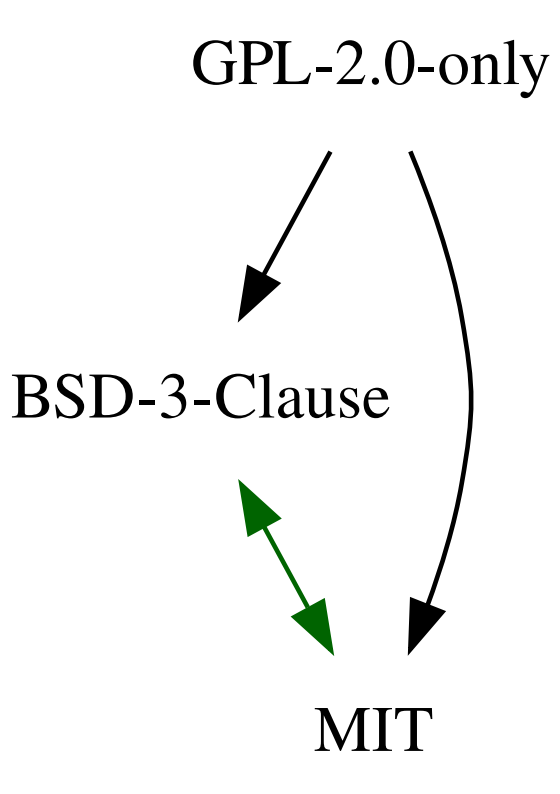

# **Component catalog**

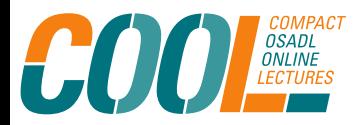

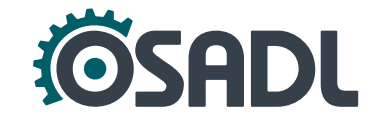

### **"Homebrew"**

- For small to medium sized projects, it might be sufficient to collect information manually, *e.g.*
	- Create hashes of already scanned and cleared source code files.
	- Store these in a database together with compliance information / material and optionally additional information (*e.g.* vulnerabilities).
	- If there are new files, also create hashes and compare with database to reuse the information.
	- Also use proximity hashes (see following bonus talk by Armijn Hemel).

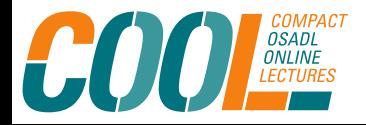

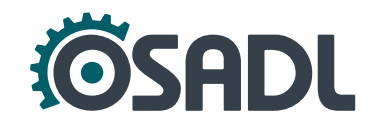

### **SW360**

[https://github.com/eclipse/sw360,](https://github.com/eclipse/sw360) <https://www.eclipse.org/sw360/> Wiki: <https://github.com/eclipse/sw360/wiki>

- Extensive multi-user software component management tool and database for various aspects of software clearing:
	- Collect information from external tools like license scanner, clearing tools (in particular FOSSology), code quality checker, security vulnerability scanner, forensic scanner and the source code itself.
	- Group components by release to produce material required for particular use cases.
	- Organize clearing workflows, enforce policies and create and maintain project BOM.
	- Assign attributes to releases and tasks to different types of users.

# **SW360: General information**

- Server application; the GUI can be accessed via browser.
- Ongoing work on integrating OSADL License Obligation Checklists.
- **Difficult to set up!**
- Screenshots: <https://www.eclipse.org/sw360/screenshots/>

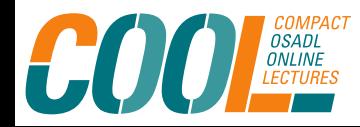

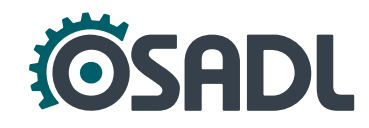

### **Software BOM**

- Various tools can output the compliance information as a software BOM, *e.g.*
	- Opossum
	- ORT
	- SW360

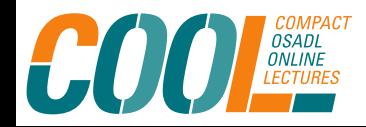

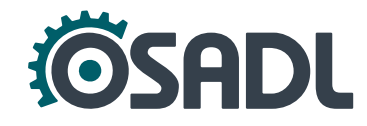

# **Security**

- Workflow and processes are similar for managing known security vulnerabilities and managing license compliance.
- A lot of ongoing work on combining both aspects, e.g. <https://www.openchainproject.org/security-guide>
- ORT and SW360 enable integration of external information on vulnerabilities.

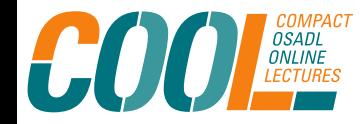

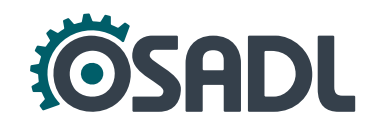

# **CVEhound**

<https://github.com/evdenis/cvehound>

- Command line tool to find unfixed (fix not available or not applied) known CVEs in Linux kernel source code.
- Includes patterns to find known CVEs; regularly updated.
- Easy to install and use but some difficulties with version compatibility (Python, coccinelle).
- **. Input:** Linux kernel source code and CVE patterns
- **Output:** Text, JSON report with info on CVEs

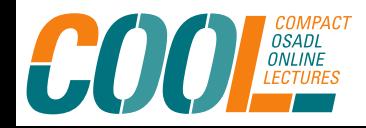

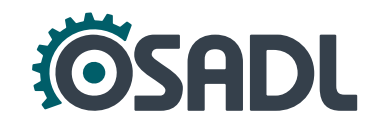

## **CVEhound: Example**

- \$ cvehound -k /usr/src/kernels/linux-5.4.1
- Found: CVE-2020-9391
- Found: CVE-2020-14331
- Found: CVE-2021-27363
- Found: CVE-2021-3715
- Found: CVE-2020-27830
- Found: CVE-2019-19332
- Found: CVE-2020-10732

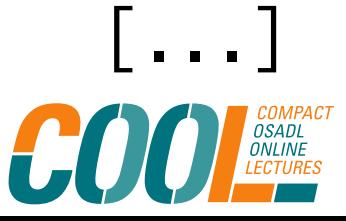

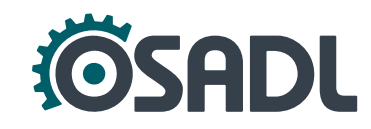

# **Snippet matching (Forensic scanning)**

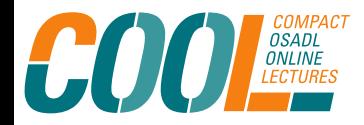

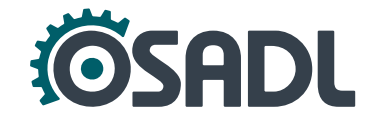

# **General information**

- Mainly proprietary, commercial tools.
- Do NOT use forensic scanners for informational scanning!
- Be aware that the interpretation of scan results is very time consuming: Can result in a significant budget overhead for a project.

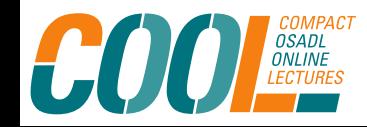

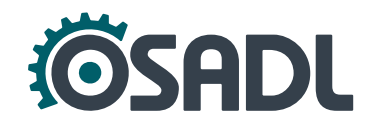

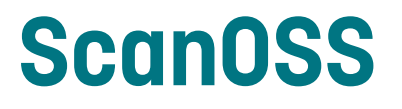

<https://www.scanoss.com/> (two informative Whitepapers available on the website)

<https://github.com/scanoss>

- Software Composition Analysis tool for creating and maintaining a BOM during the development process.
- Performs component, file and snippet analysis of source code (third-party and own development) and compares to the project's Open Source Knowledge Base (https://osskb.org/).
- Lists actual licenses of matched files/snippets and licenses that are incompatible with these.

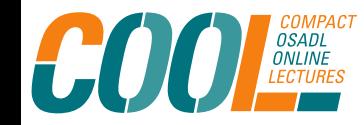

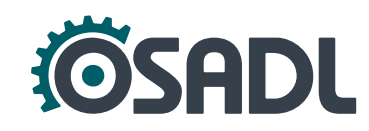

## **ScanOSS: General information**

- Only fingerprints of local source code are sent online.
- Connection to OSSKB via RESTful API from client app (ScanOSS Audit Workbench), webhook or command line interface for automation or integration into CI/CD.
- Workbench is available as standalone binary image, no installation needed.
- **Input:** Source code
- **Output:** CSV, SPDX-light, raw JSON

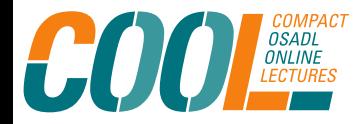

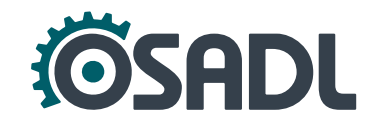

### **ScanOSS Audit Workbench Example: callgraph**

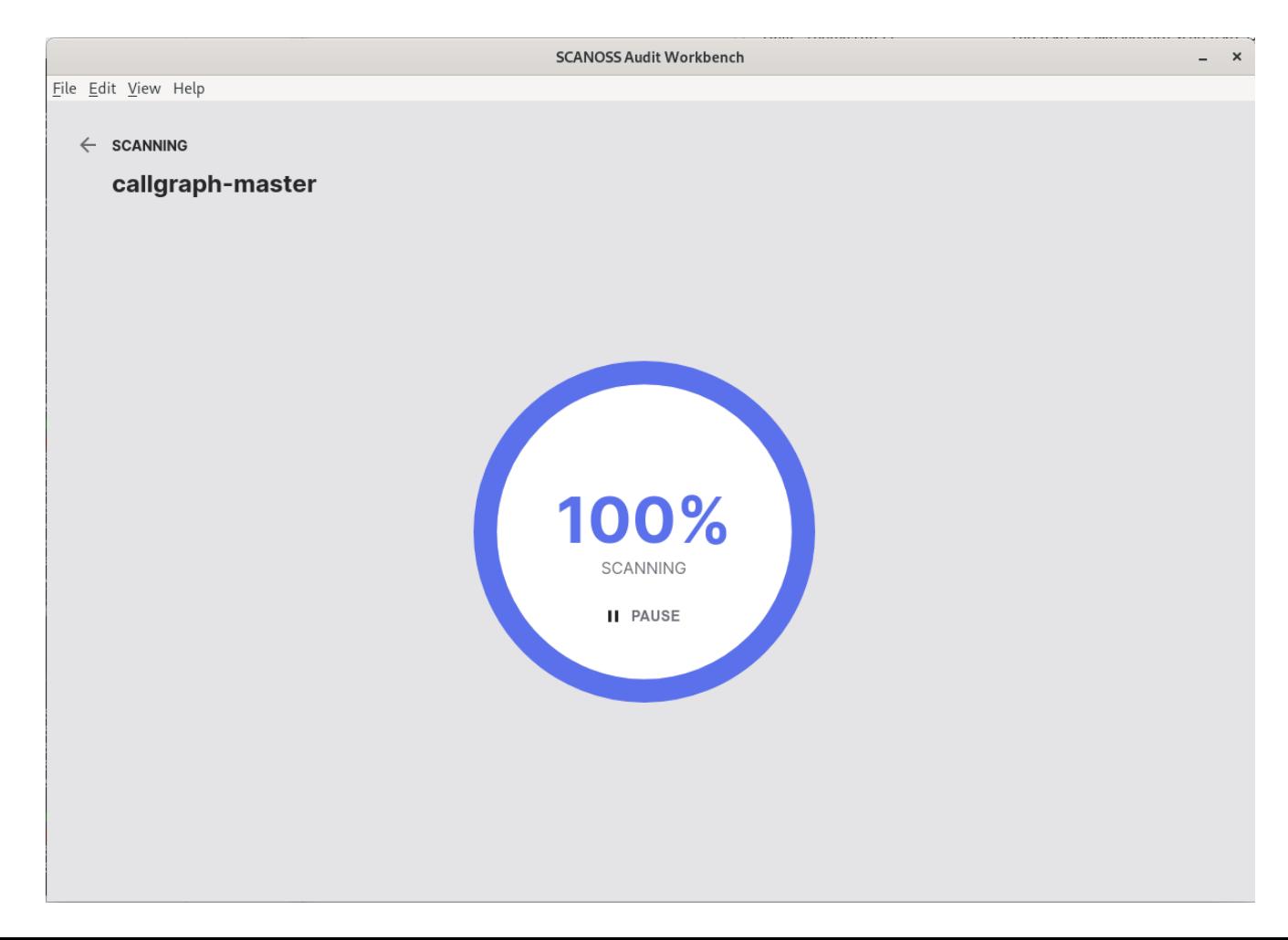

### **ScanOSS Audit Workbench: Detected**

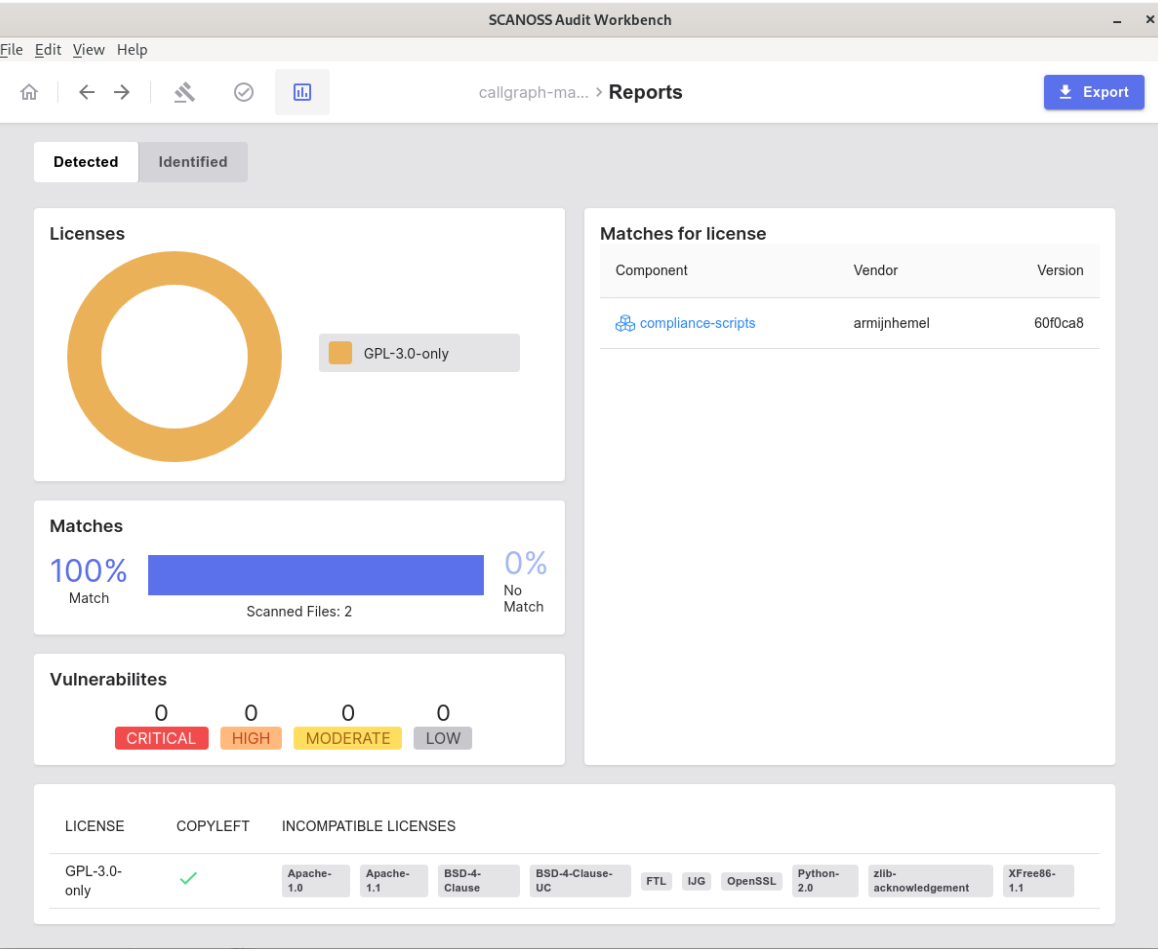

### **ScanOSS Audit Workbench: Matched file**

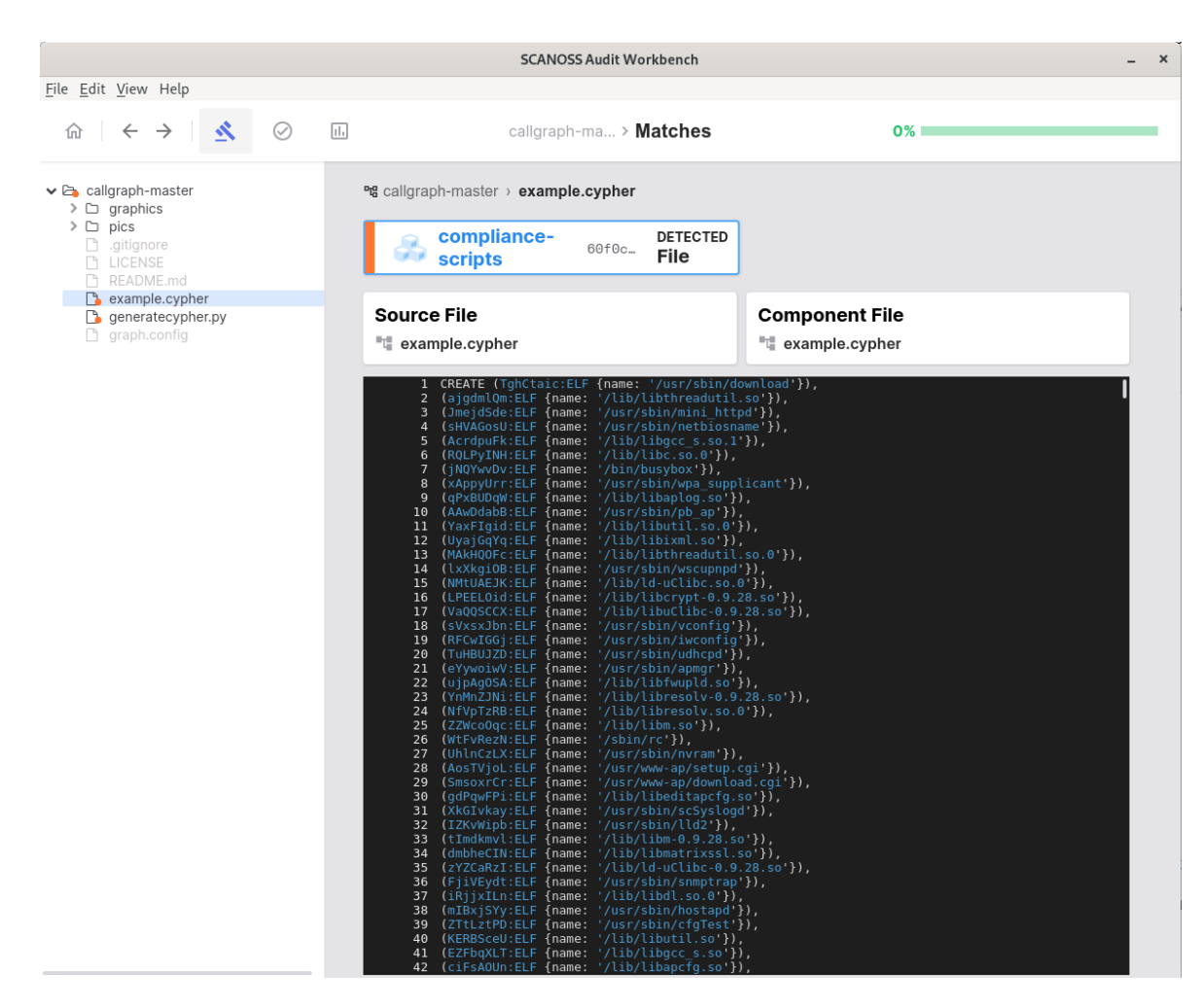

### **ScanOSS Audit Workbench: Matched snipped**

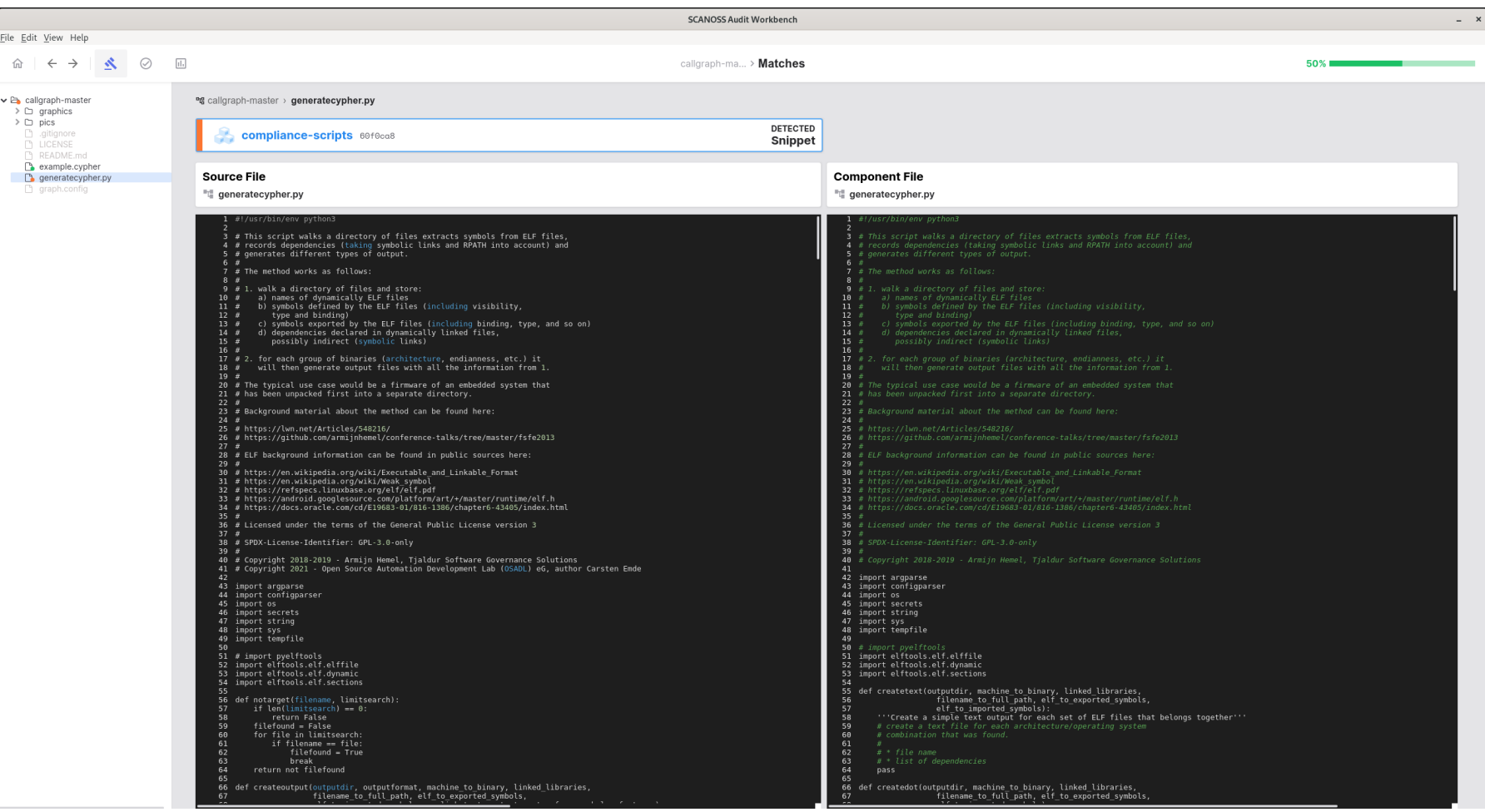

### **ScanOSS Audit Workbench: Identify match**

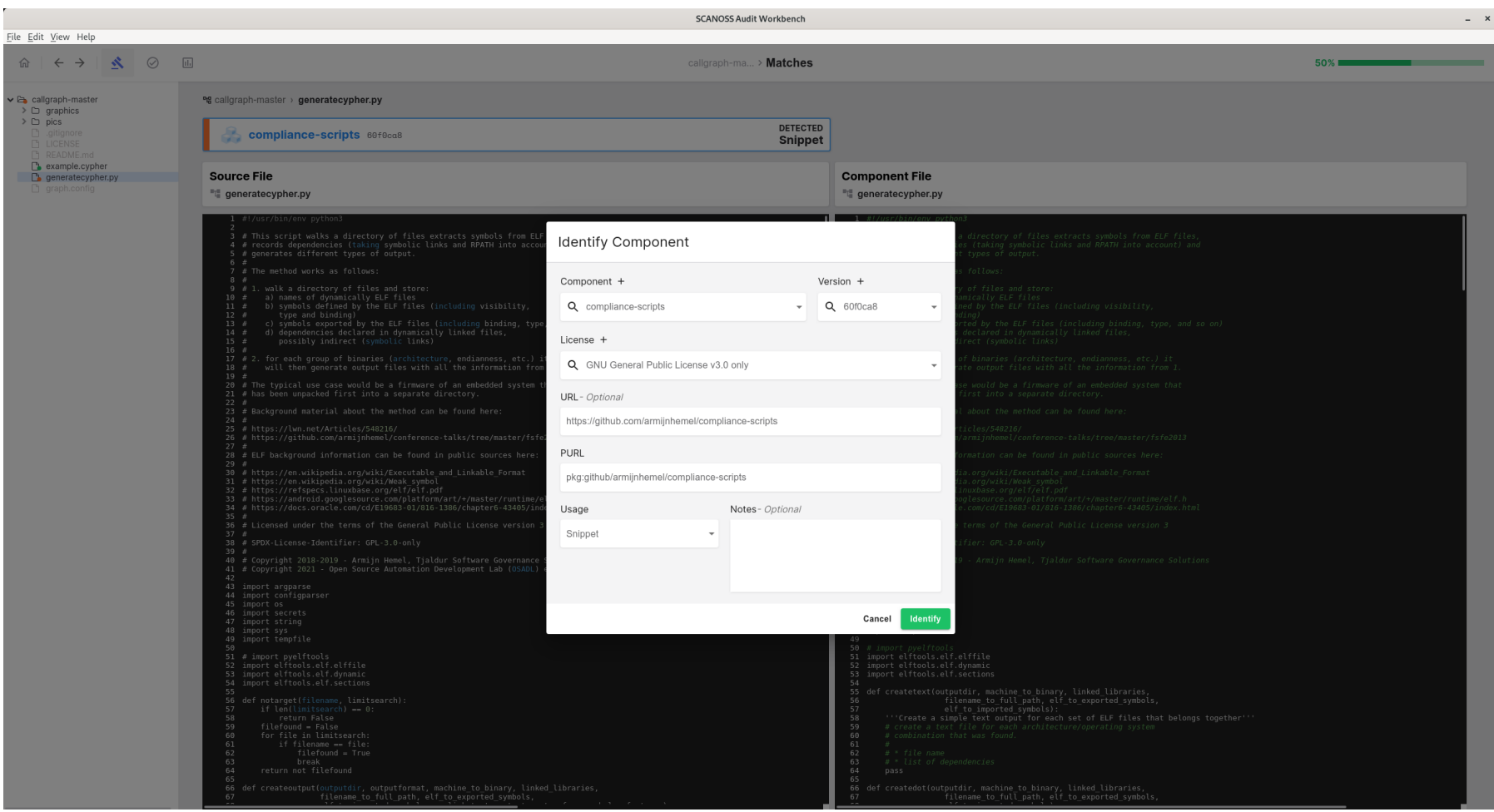

### **ScanOSS Audit Workbench: Identified matches**

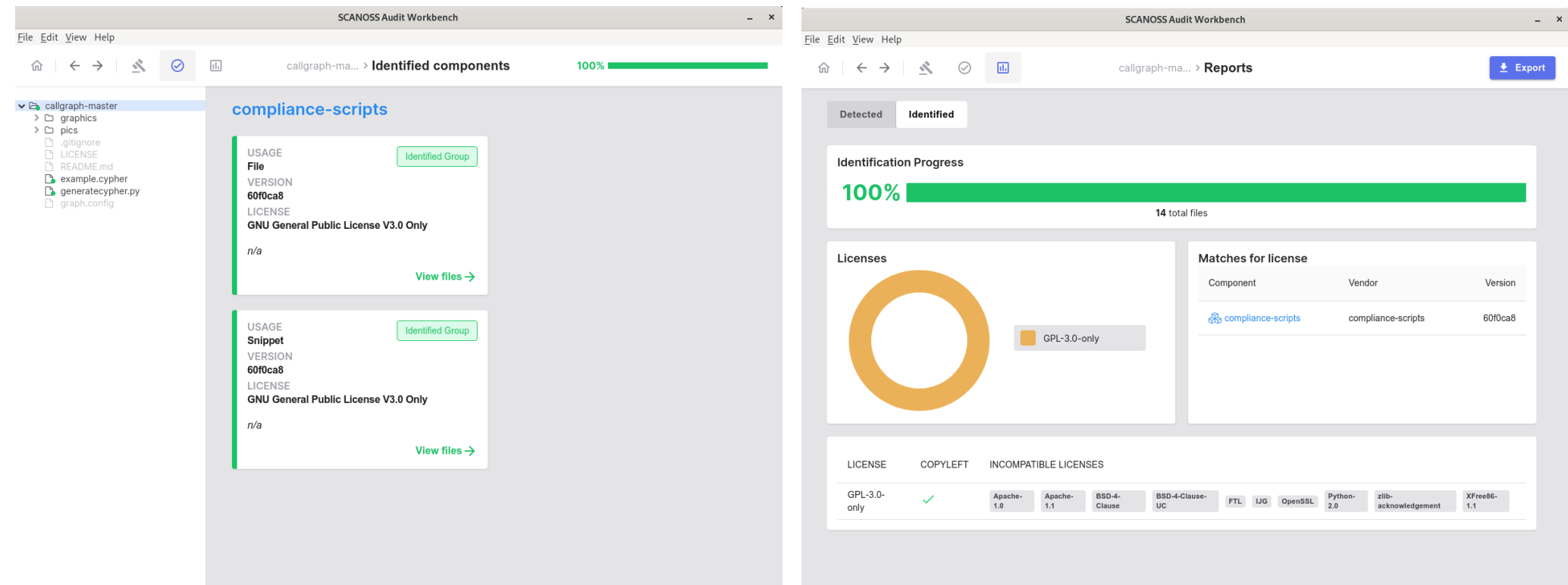

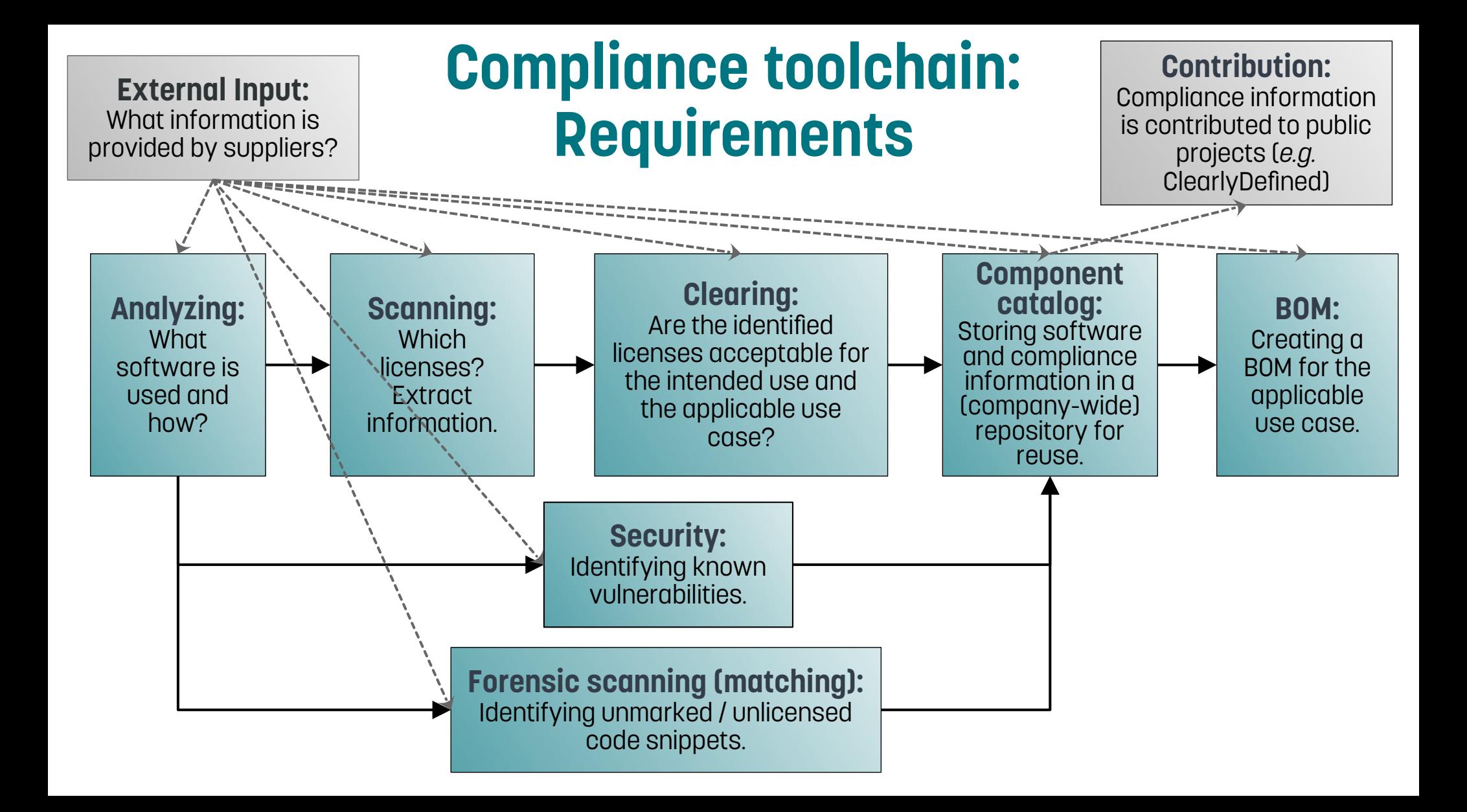

### **General notes**

- Compliance is an **iterative process!**
- Results of the clearing step might influence the original architecture or choice of software.
- The compliance process must start together with the project. As soon as the general architecture is decided on, a first round of the compliance toolchain should be undergone.
- Additional components are cleared as they come along.
- Responsibilities and tasks are to be assigned in accordance with company structures.

# **Example cases**

- For the following exemplary cases, a selection of suitable tools for each step of the compliance toolchain is suggested.
- It is recommended to implement a toolchain for the most complex applicable case and use this toolchain for all cases.
- Cases:
	- Isolated component
	- Embedded system
	- Platform project (*e.g.* Linux distro with general proprietary components that various users can build their products on)
	- Container
	- *Large project (t.b.d.)*
	- *Whole company (t.b.d.)*

### **Compliance toolchain – Example 1: Minimal toolchain for isolated components**

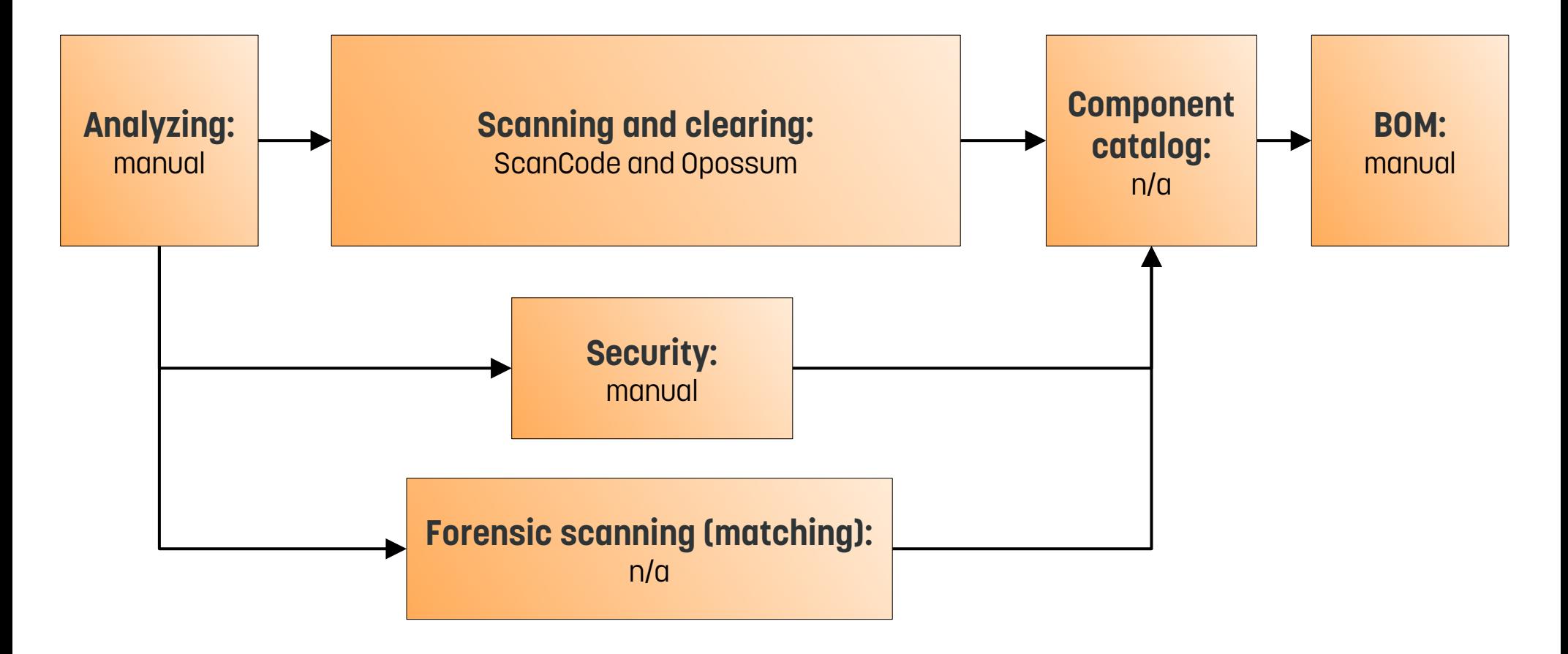

#### **Compliance toolchain – Example 2: Embedded system**

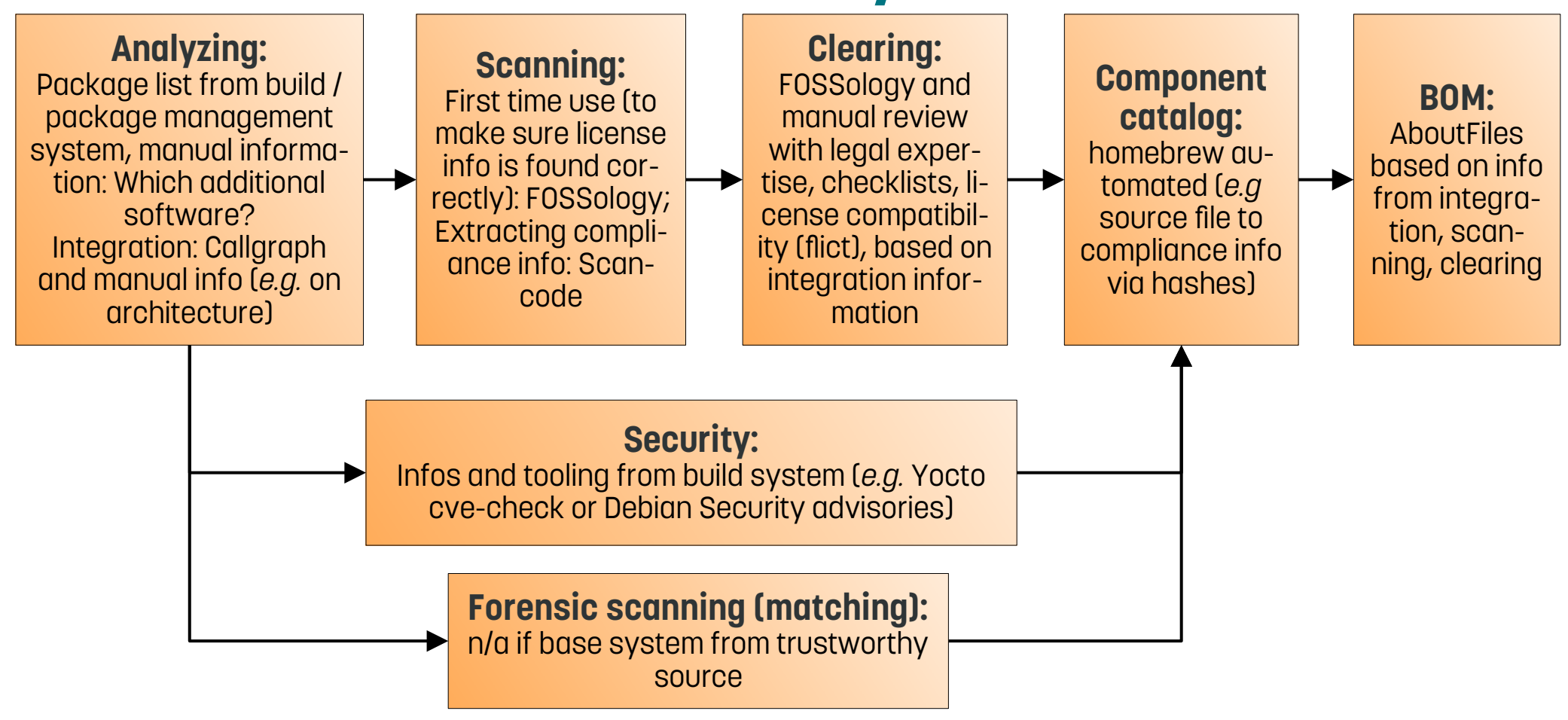

### **Compliance toolchain – Example 3: Platform project**

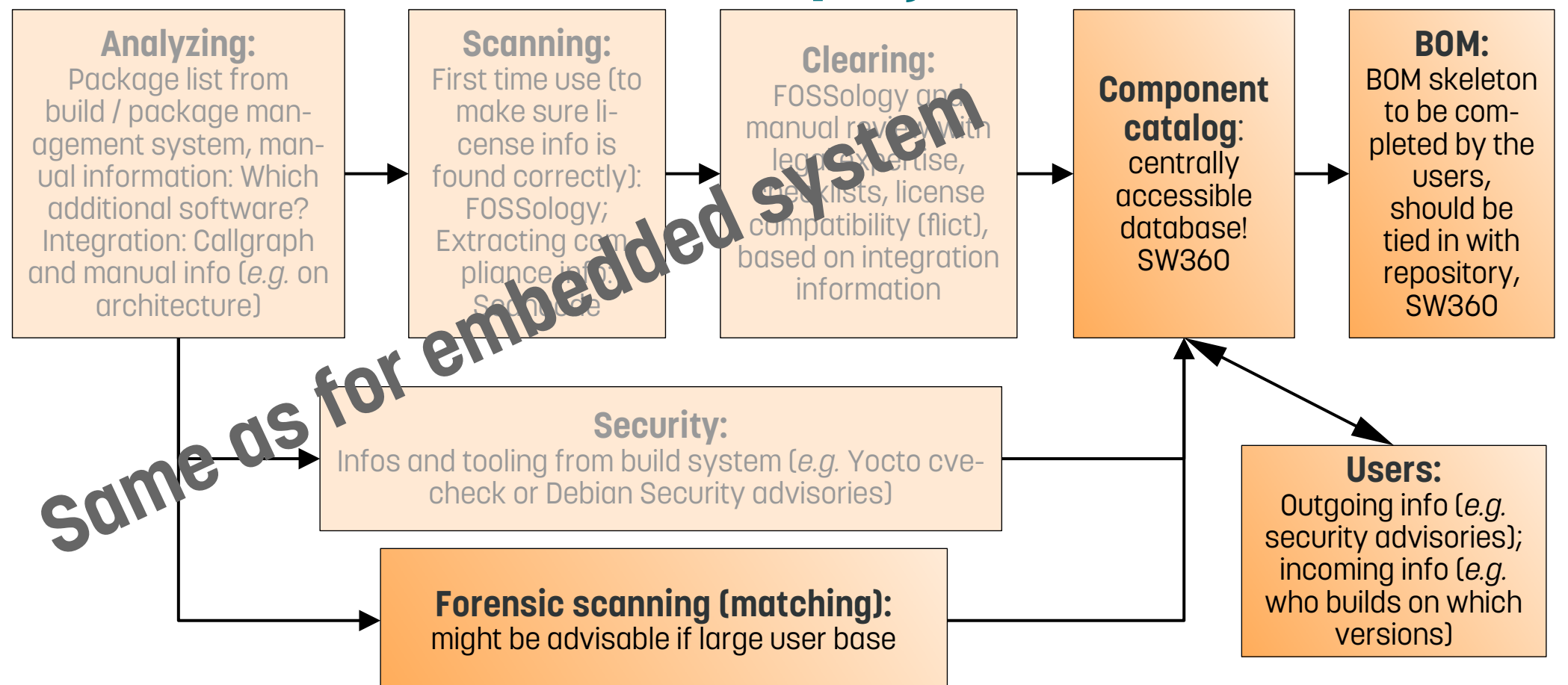

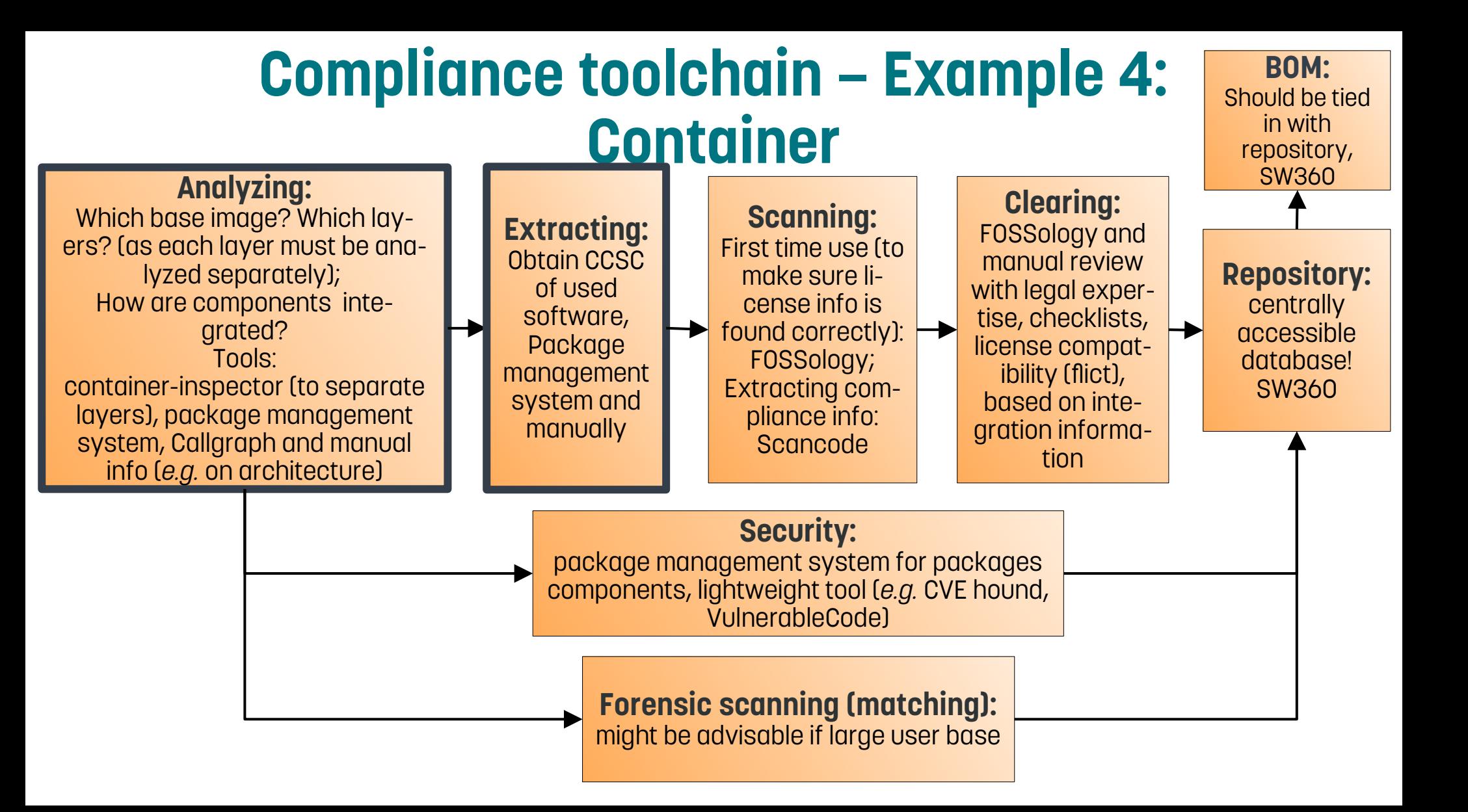

# **Conclusion**

- Integrating FOSS compliance into the development workflow is done in **several stages**.
- There is a large (and growing) number of tools available to support each stage.
- Every tool should be used only for the **intended tasks**.
- It is recommended to combine tools and, if warranted, even use different tools for the same tasks to achieve more reliable results.
- Not everything can be automated! Human expertise and some manual labor are always required.

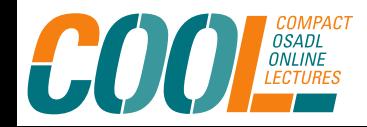

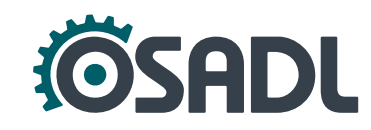